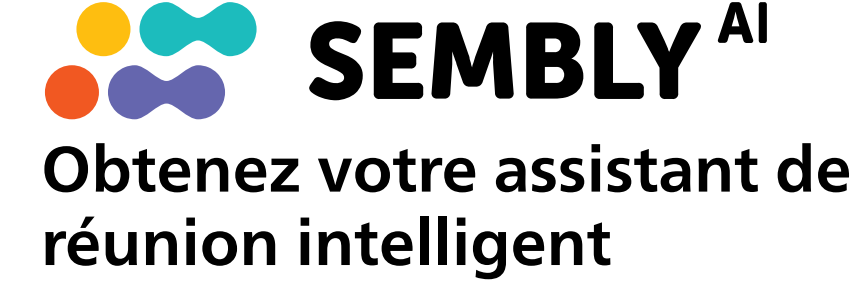

Commencez votre essai gratuit maintenant !

1 Allez sur https://smartmeeting.sembly.ai

2 Inscrivez-vous

<sup>3</sup> Saisissez le numéro de série de votre appareil (vous le trouverez sur l'emballage ou sur l'appareil même).

4 Utilisez le code "SM2022D1" pour activer votre plan Team Plus (nombre illimité de réunions le premier mois, puis jusqu'à 4 réunions par mois).

Ce produit a été fabriqué et vendu sous la responsabilité de Speech Processing Solutions GmbH, et Speech Processing Solutions GmbH est le garant de ce produ

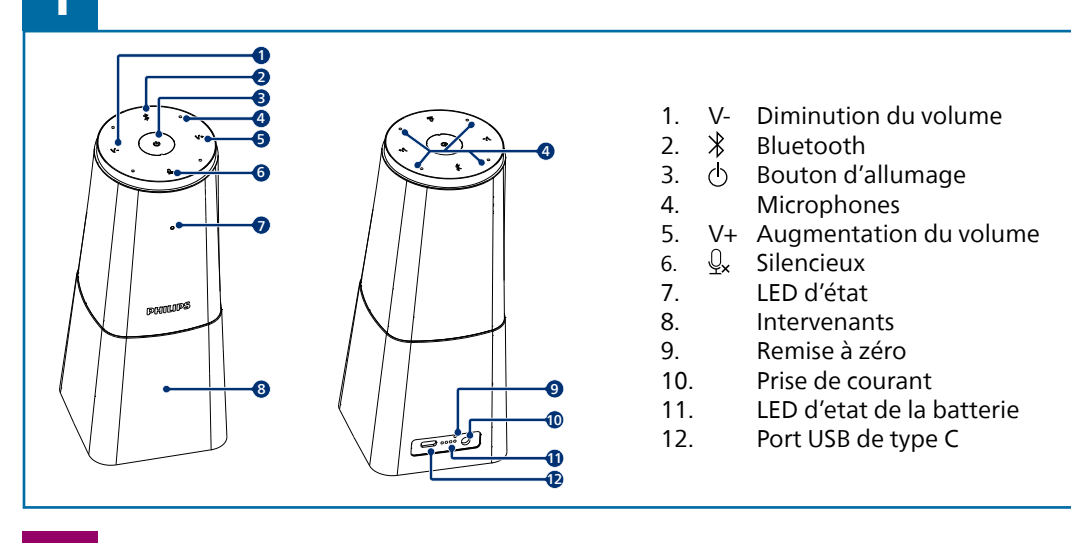

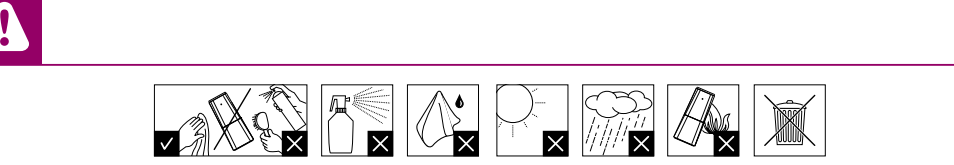

faire l'objet de modifications sans préavis. Philips et le logo Philips en forme déposées de Koninklijke Philips N.V.et sont utilisés par Speech Processing Solutions GmbH sous licence de Koninklijke Philips N.V.

Ce produit a été fabrique et vendu sous la responsabilité de Speech Processing Solutions GmbH, et Speech Processing Solutions<br>
GmbH est le grand de Consultez de Moninklijke Philips N.V.et sont utilisés par Speech Processin **www.dictation.philips.com/pse0540help**

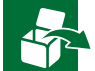

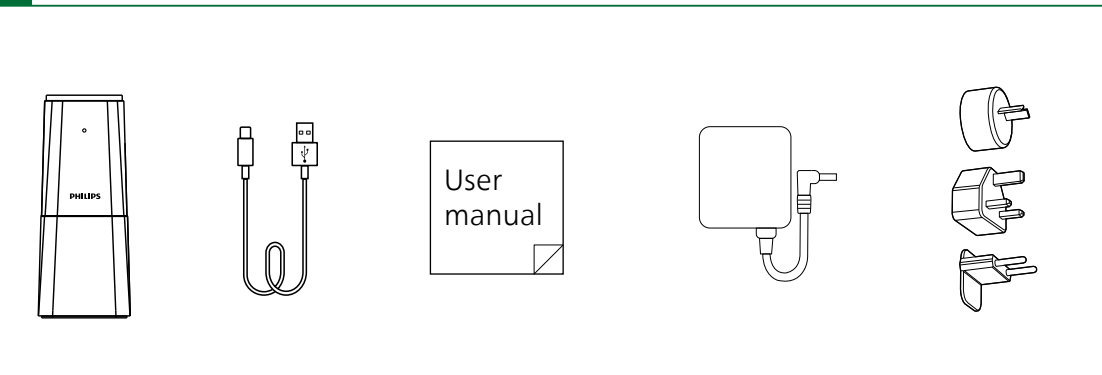

## **PHILIPS**

© 2023 Speech Processing Solutions GmbH. Tous droits réservés.

## Manuel d'utilisateur

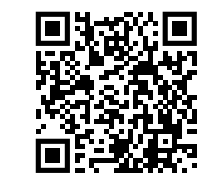

Microphone de conférence portable

avec assistant de réunion Sembly

**PSE0540** 

**Smart**Meeting

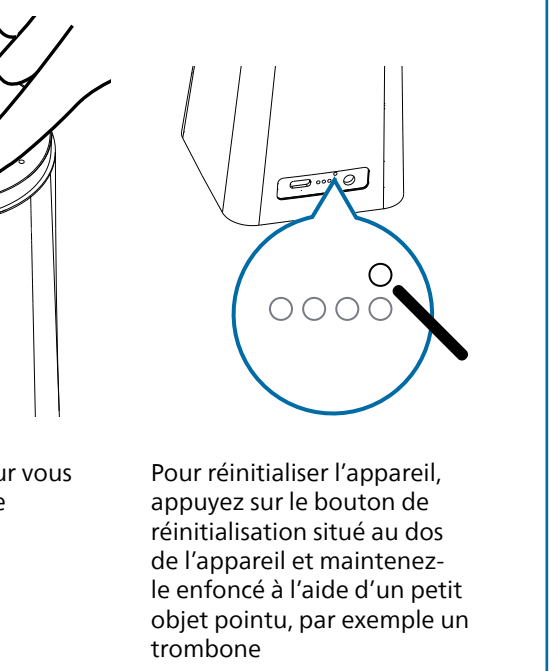

Appuyez sur  $Q_{\mathbf{x}}$  pour vous mettre en sourdine

Appuyez sur V+ ou Vpour modifier le volume du haut-parleur

Appuyez sur  $\circlearrowright$ pour allumer l'appareil

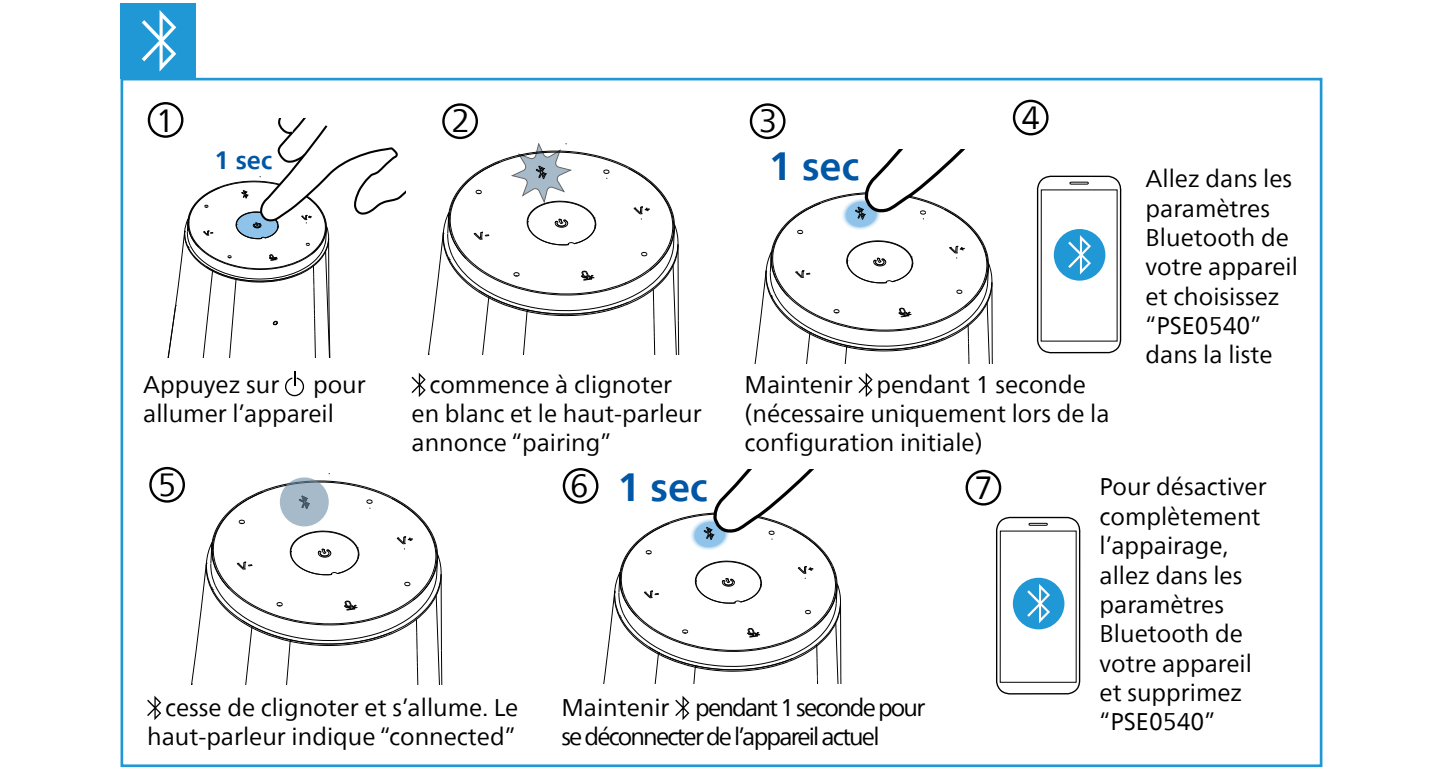

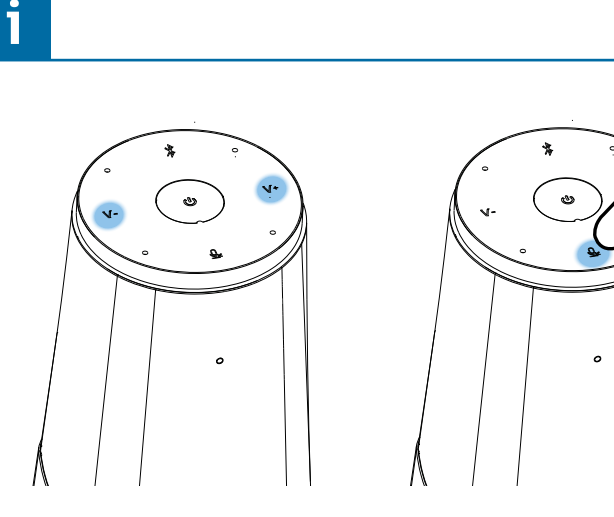

Connectez l'appareil à un ordinateur. Remarque : L'appareil ne peut être rechargé que par l'intermédiaire de l'adaptateur secteur

Vous pouvez maintenant utiliser l'appareil avec différents logiciels de réunion, en sélectionnant "PSE0540"

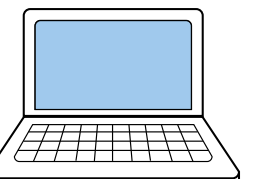

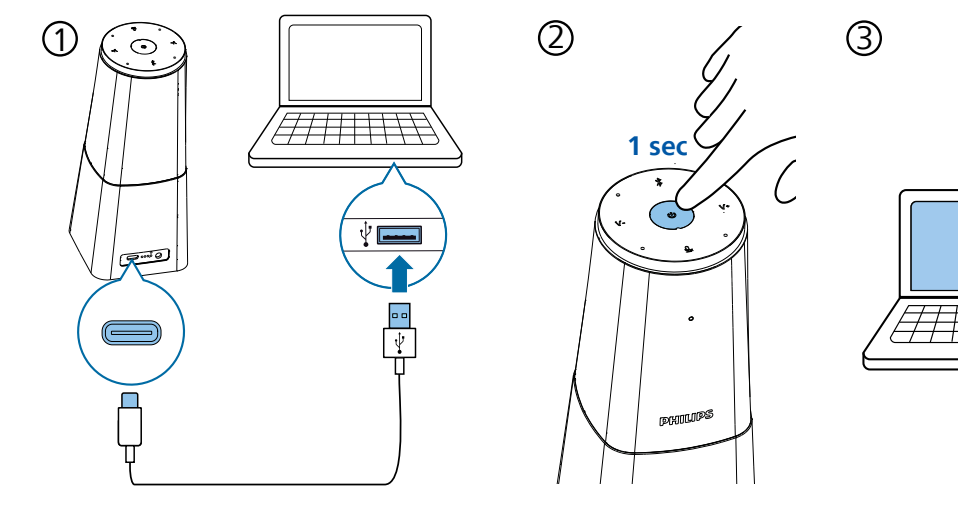

Branchez la bonne fiche sur l'adaptateur secteur

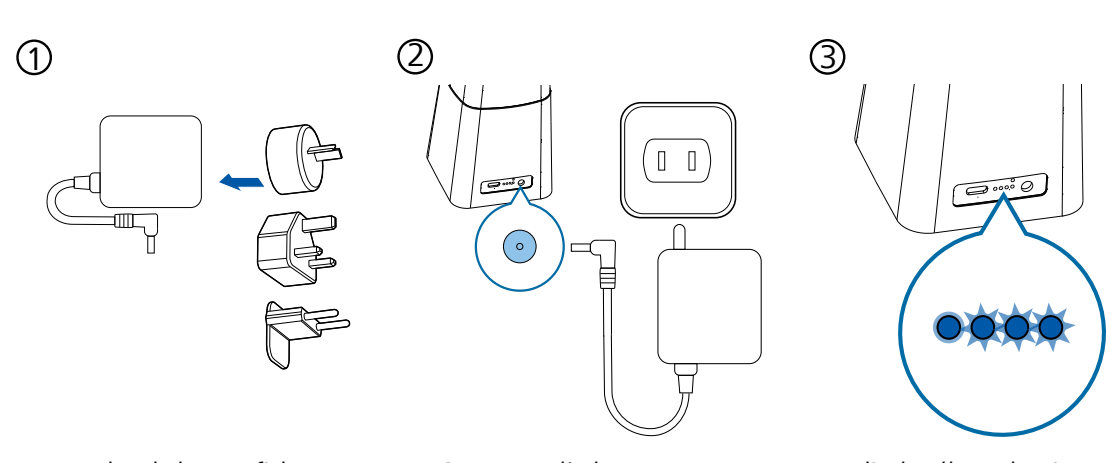

Connectez l'adaptateur secteur à l'appareil et à une prise de courant

Les diodes électrolumi nescentes situées à l'arrière indiquent l'état de la batterie et cessent de clignoter lorsque l'appareil est entièrement rechargé

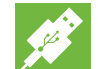